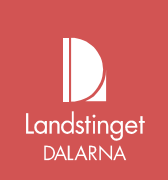

# **Lathund Kommunanvändare e-Tjänstekort**

För beställare i Kommunerna av e-Tjänstekort i

Landstinget Dalarnas IT- miljö

För att e-tjänstekortet ska kunna använda portallösningen för inloggning in i SVPL måste en parameter finnas upplagd i er HSA-katalogen för att certifikat på kortet ska bli korrekt, **Huvudnamn/Principal name**

### **Felmeddelande vid inloggning**

Får användaren ett felmeddelande gällande certifikatet vid inloggning till SVPL, kontrollera om certifikatet är korrekt.

### **Användaren ska då:**

- Đ 1. Gå in i NetID-ikonen och välj Administration.
- 2. Dubbelklicka på första certet som har ditt namn + HSA-id och Utfärdare= SITHS CA.

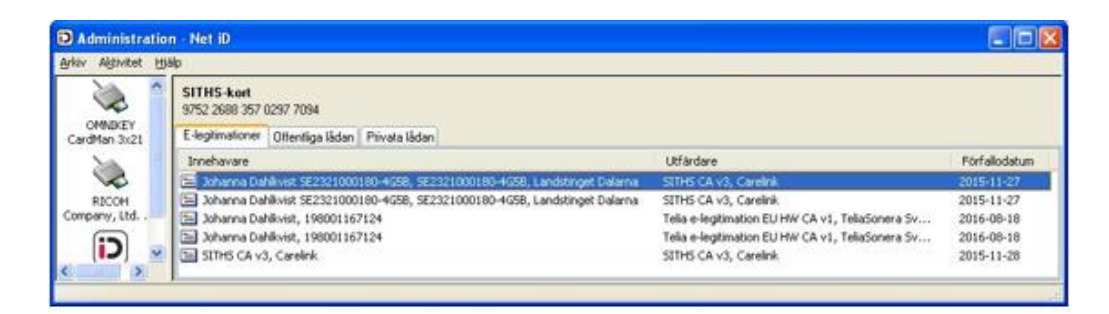

### 3. Välj fliken Information

4. Kontrollera om "Alternativt ämnesnamn" har ett fält "Huvudnamn". (Annars endast RFC822 eller liknande.)

Sida: 1(3)

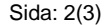

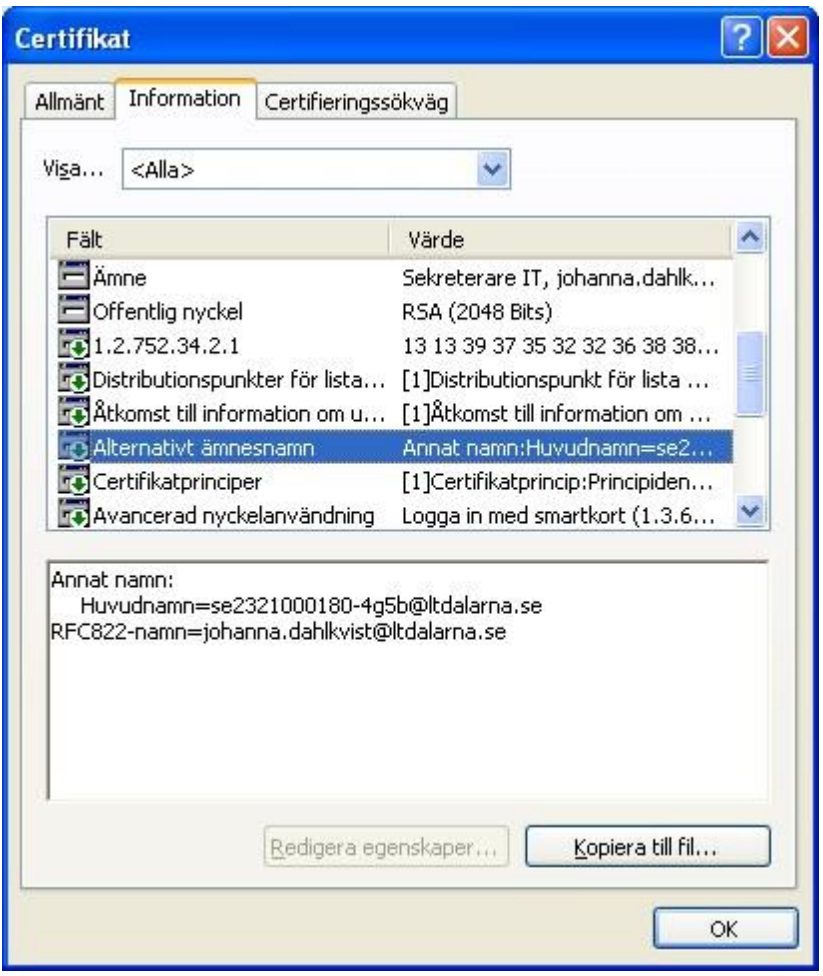

5. Finns inte Huvudnamn för certifikatet, kontroller om det andra certifikatet från Utfärdare=SITHS CA har detta.

### **OBS! Saknas Huvudnamn för båda certifikaten ska användaren kontakta HSAansvarige på Kommunen för en komplettering i HSA-katalogen.**

## **I HSA-KATALOGEN**

Komplettera i HSA-katalogen med behövlig information som är uppbyggt enligt: "HSA-id+@kommundomän"

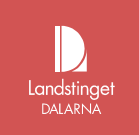

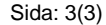

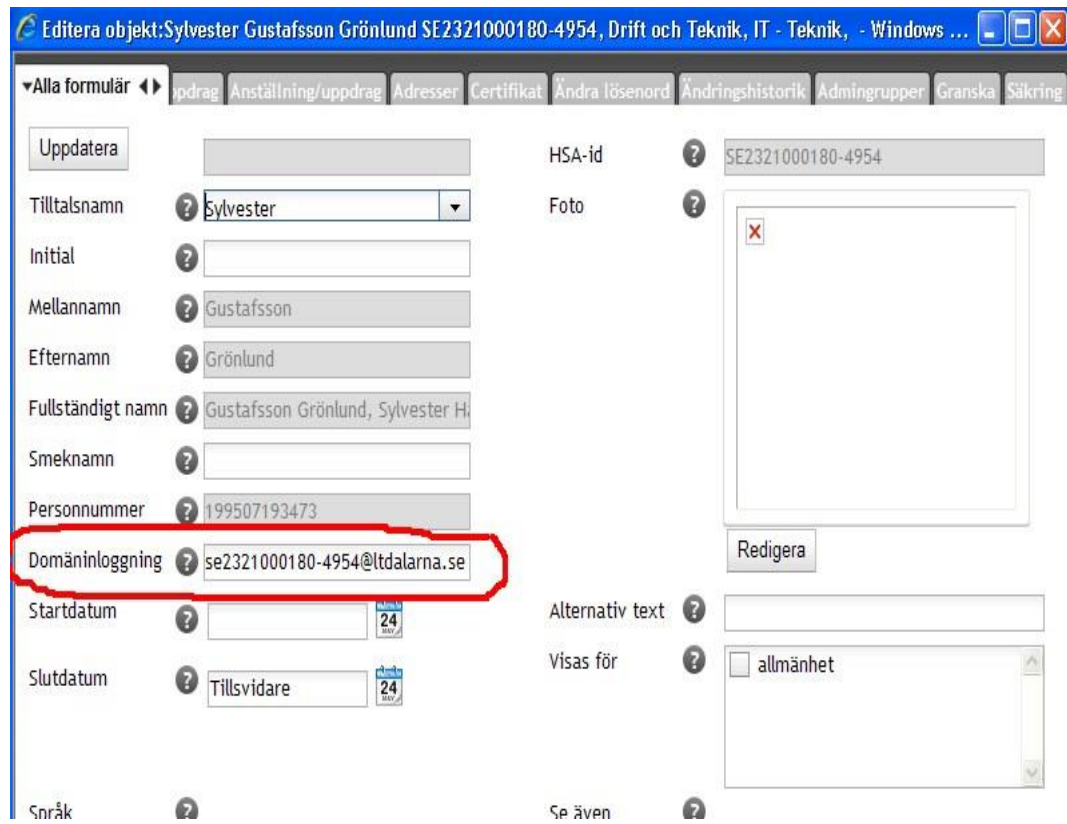

T.ex: för kommundomänen @malun-salen.se skulle det stå för Johanna Dahlkvist.

Domäninloggning: se2321000180-4g5b@malung-salen.se

**OBS! Vid alla förändringar i HSA-katalogen MÅSTE ett nytt certifikat begäras och laddas ner på kortet.**

**Beställs av HSA eller kortansvarig i kommunen av något av kortkontoren i LD.**